# OSNOVO cable transmission

## **РУКОВОДСТВО ПО ЭКСПЛУАТАЦИИ**

Промышленный коммутатор Fast Ethernet на 8 портов

## **SW-10800/I(ver.2)**

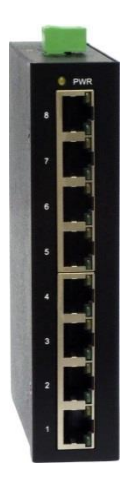

Прежде чем приступать к эксплуатации изделия, внимательно прочтите настоящее руководство

**Составил: Елагин С.А.**

**[www.osnovo.ru](http://www.osnovo.ru/)**

#### **Назначение**

SW-10800/I(ver.2) – неуправляемый промышленный коммутатор Fast Ethernet на 8 портов. Предназначен для соединения нескольких узлов сети и передачи данных в условиях промышленной среды.

Коммутатор оснащен 8 портами Fast Ethernet (10/100 Base-T) к каждому из которых можно подключать сетевые устройства с помощью кабеля «витая пара».

SW-10800/I(ver.2) поддерживает автоматическое определение MDI/MDIX (Auto Negotiation) на всех портах. Коммутатор распознает тип подключенного сетевого устройства и при необходимости меняет контакты передачи данных, что позволяет использовать кабели, обжатые любым способом (кроссовые и прямые).

Кроме того, коммутатор SW-10800/I(ver.2) способен работать в широком диапазоне питающего напряжения – от 12 до 56V постоянного тока (блок питания в комплект поставки не входит и приобретается отдельно).

Коммутатор SW-10800/I(ver.2) рекомендуется использовать в проектах, где необходимо объединить несколько сетевых устройств (IPкамеры, IP-телефоны и пр.) в одну сеть в условиях промышленной среды.

#### **Комплектация\***

- 1. Коммутатор SW-10800/I(ver.2) 1шт;
- 2. Клеммник 2pin 1шт;
- 3. Защелка на DIN-рейку 1шт;
- 4. Руководство по эксплуатации 1шт;
- 5. Упаковка 1шт.

#### **Особенности оборудования\***

- Подходит для эксплуатации в промышленной среде;
- 8 коммутируемых FE-портов (10/100 Мбит/с);
- Автоматическое определение MDI/MDIX;
- Размер таблицы MAC-адресов: 1K;
- Размер буфера пакетов: 448КБ;
- Широкий диапазон питающего напряжения: DC12-56V;
- Возможность крепления на DIN-рейку;
- Температурный режим: -40...+70 °С, класс защиты IP30;
- Простота и надежность в эксплуатации, не требует настройки.

#### **Внешний вид**

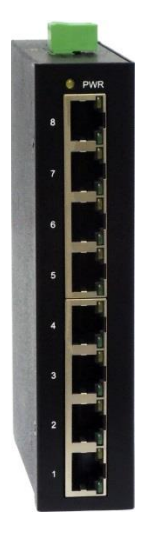

Рис.1 Коммутатор SW-10800/I(ver.2), внешний вид

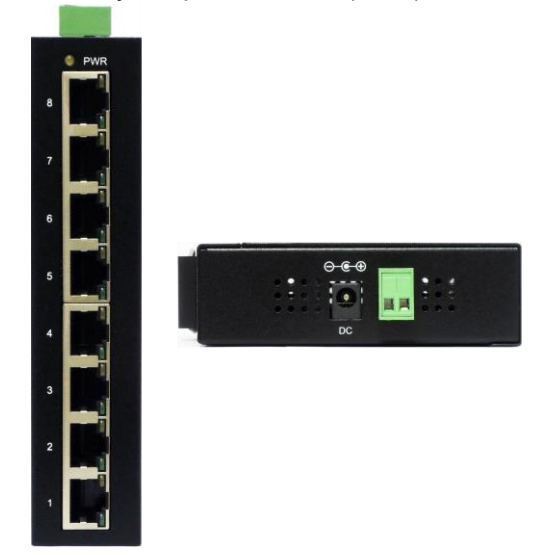

Рис.2 Коммутатор SW-10800/I(ver.2), внешний вид спереди/сбоку

#### **Разъемы и индикаторы**

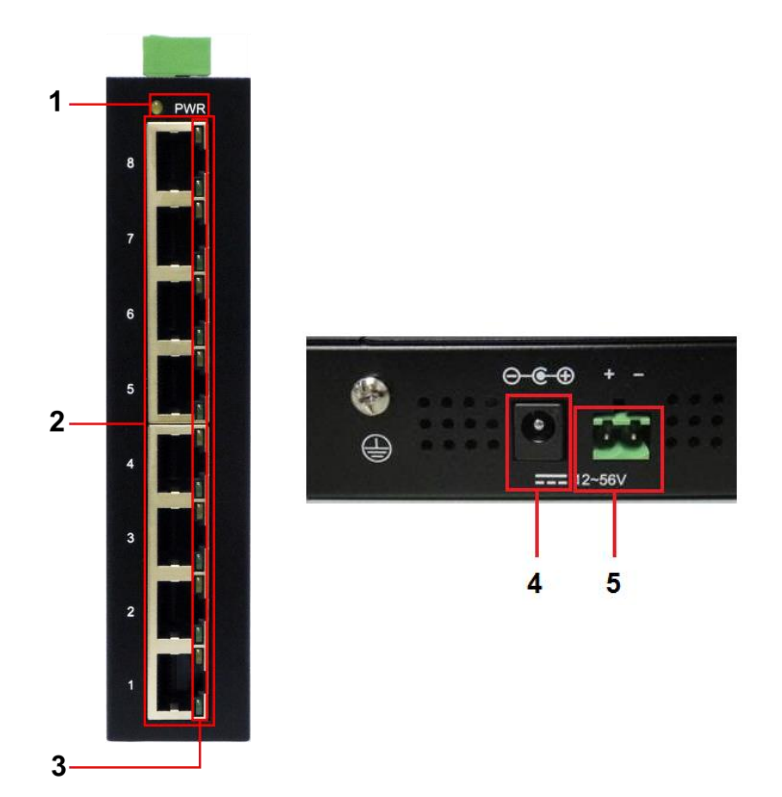

Рис. 3 Коммутатор SW-10800/I(ver.2), разъемы и индикаторы на передней и боковой панели.

Таб. 1 Коммутатор SW-10800/I(ver.2), назначение разъемов и индикаторов на передней и боковой панели.

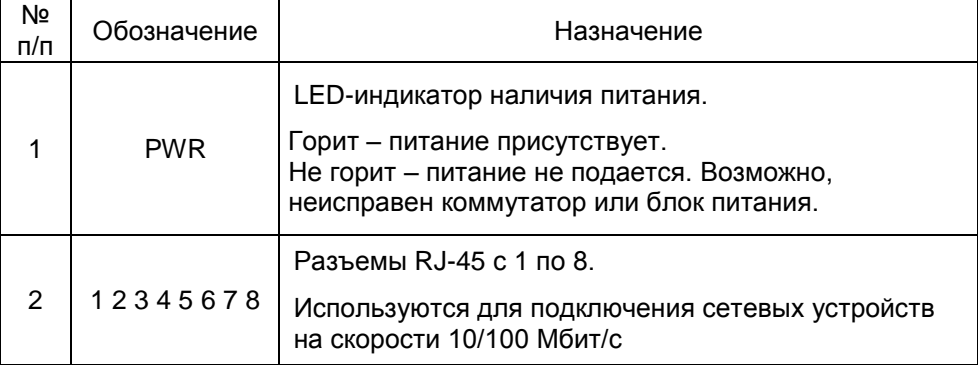

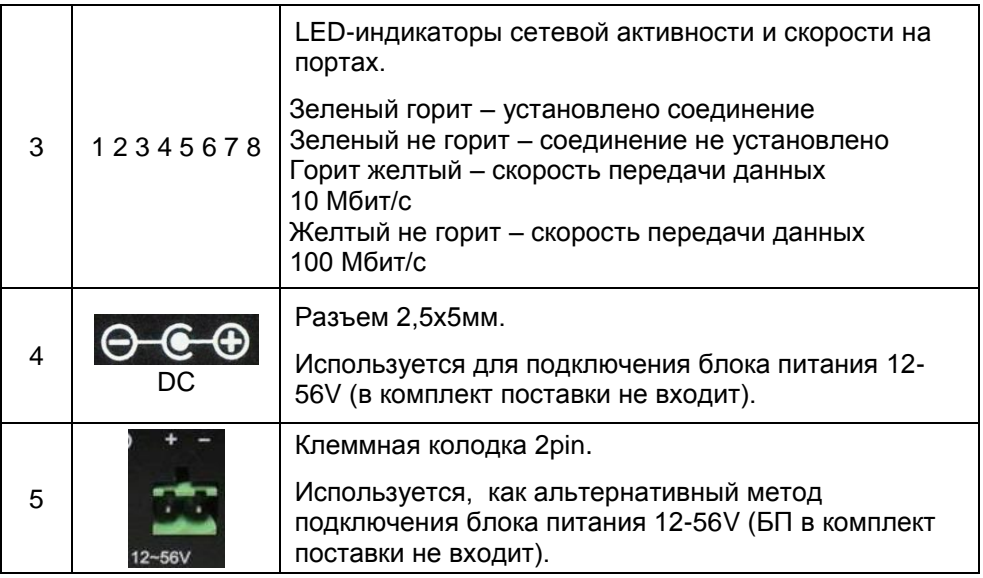

#### **Схема подключения**

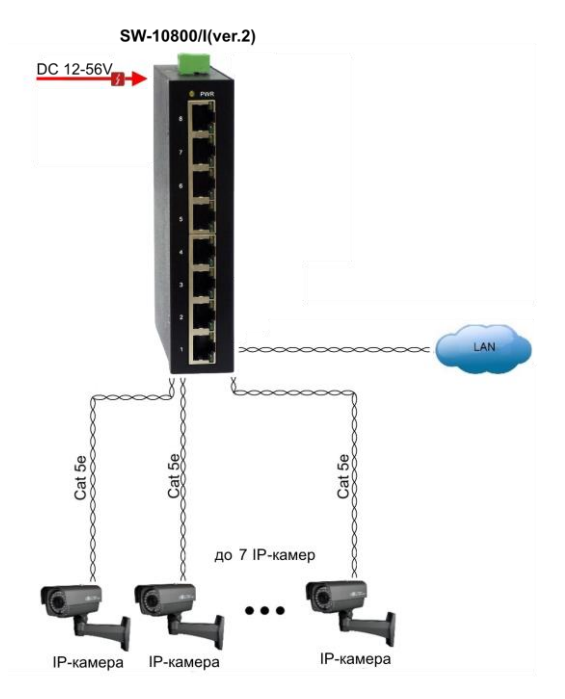

Рис.4 Типовая схема подключения коммутатора SW-10800/I(ver.2)

#### **Проверка работоспособности системы**

После подключения кабелей к разъёмам и коммутатор SW-10800/I(ver.2) можно убедиться в его работоспособности.

Подключите коммутатор между двумя ПК с известными IPадресами, располагающимися в одной подсети, например, 192.168.1.1 и 192.168.1.2

На первом компьютере (192.168.1.2) запустите командную строку (выполните команду cmd) и в появившемся окне введите команду:

#### **ping 192.168.1.1**

Если все подключено правильно, на экране монитора отобразится ответ от второго компьютера (Рис.5). Это свидетельствует об исправности коммутатора.

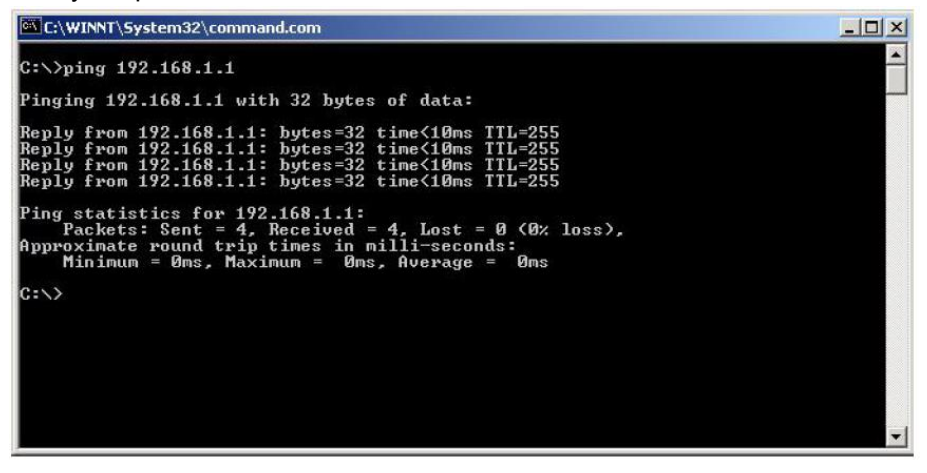

Рис.5 Данные, отображающиеся на экране монитора, после использования команды Ping.

Если ответ ping не получен («Время запроса истекло»), то следует проверить соединительные кабели и IP-адреса компьютеров.

Если не все пакеты были приняты, это может свидетельствовать:

- о низком качестве кабеля;
- о неисправности коммутатора;
- о помехах в линии.

### **Технические характеристики\***

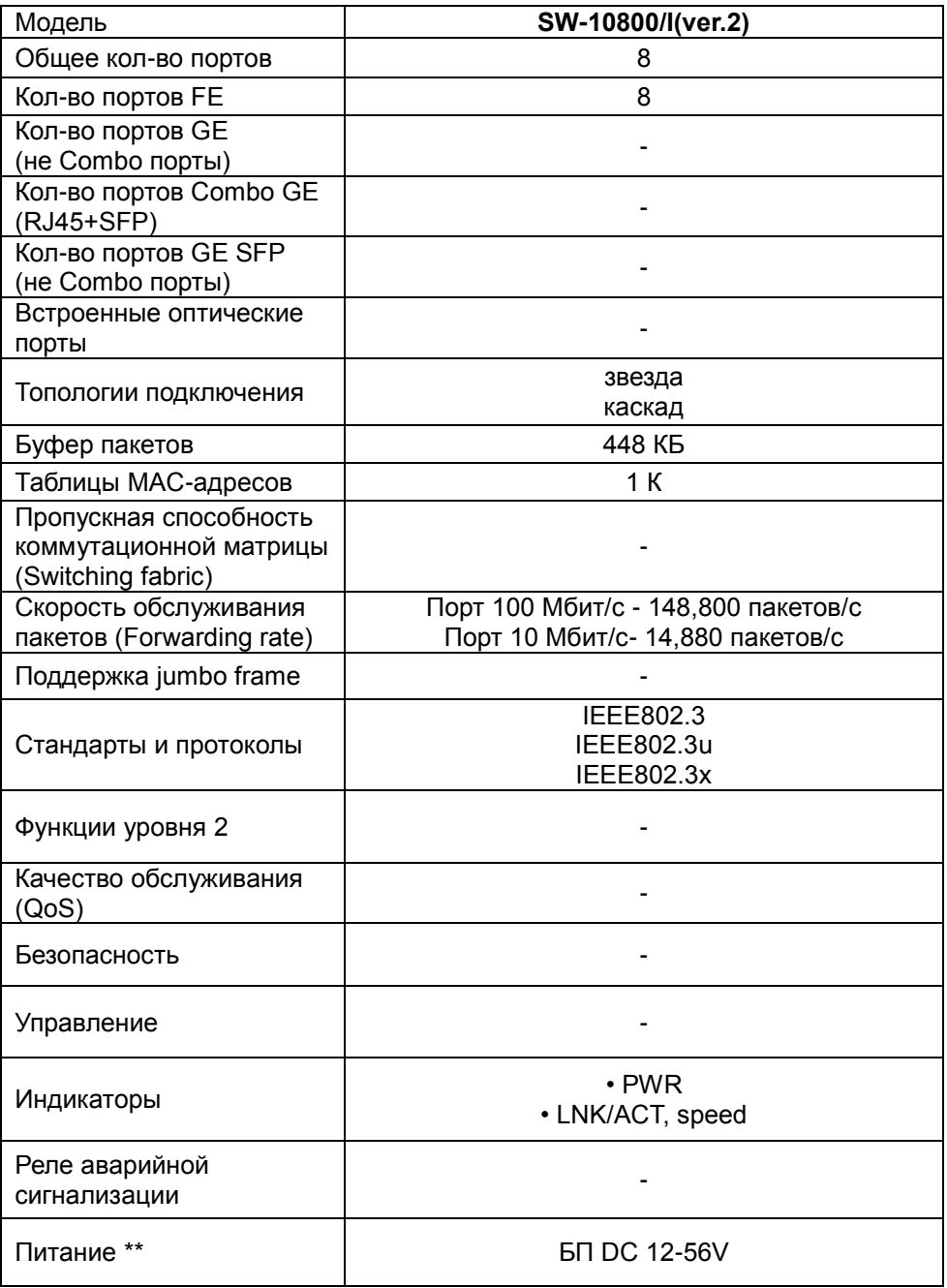

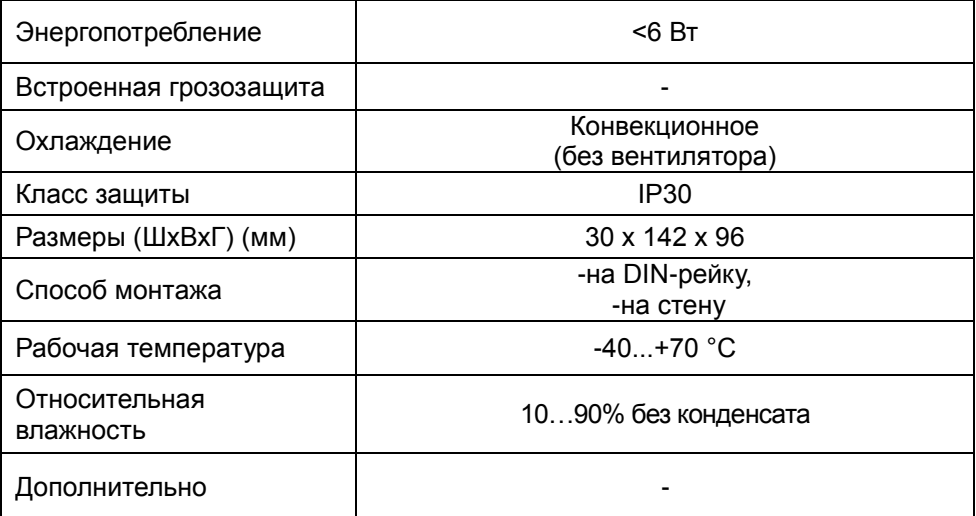

\* Производитель имеет право изменять технические характеристики изделия и комплектацию без предварительного уведомления.

\*\* Блок питания в комплект поставки не входит.